# CC121 **ADVANCED INTEGRATION CONTROLLER**

## **V1.5 New Functions**

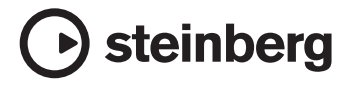

## **Front Panel**

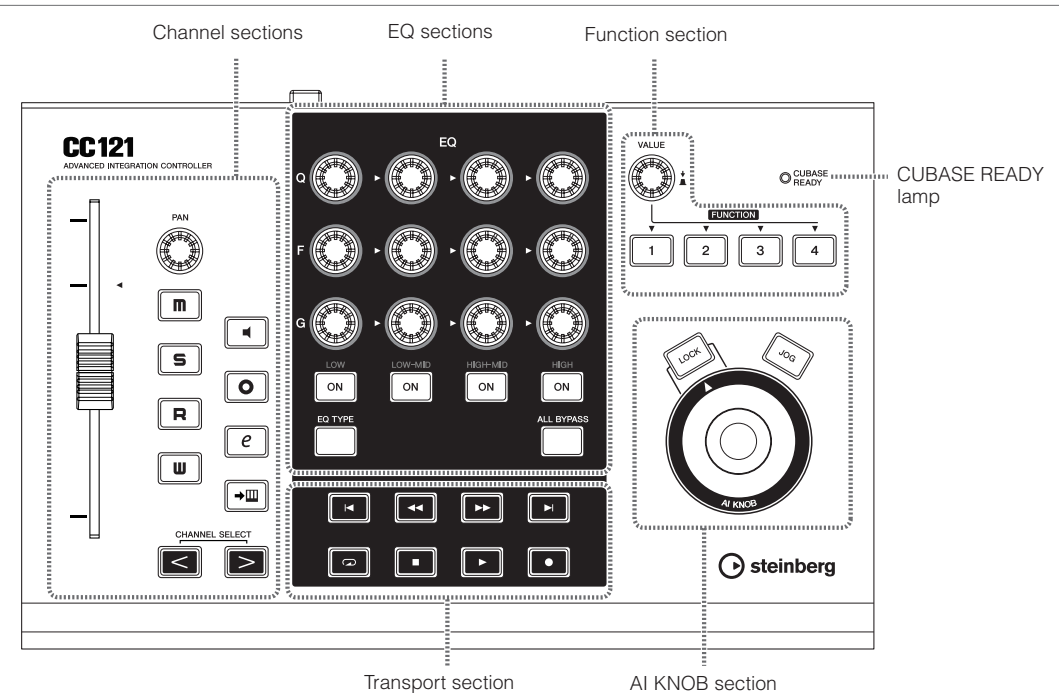

## <span id="page-1-1"></span>■ **CUBASE READY lamp**

#### **CUBASE**  $\circledcirc$ **READY**

This LED lamp indicates whether the CC121 is turned on or not and whether communication between the CC121 and the computer is enabled or not. This lamp flashes to indicate that the CC121 is bus-powered from the connected computer. When the lamp is lit continuously, communication with the computer is enabled and Link functions are available.

#### *IMPORTANT*

To use the Link function between the CC121 and Cubase, you will need to install Cubase/Cubase AI version 4.5 or higher. For details, refer to the following website.

[http://service.steinberg.de/goto.nsf/show/](http://service.steinberg.de/goto.nsf/show/supportupdates_cc121_gb) supportupdates\_cc121\_gb

## <span id="page-1-0"></span>■ **Channel sections**

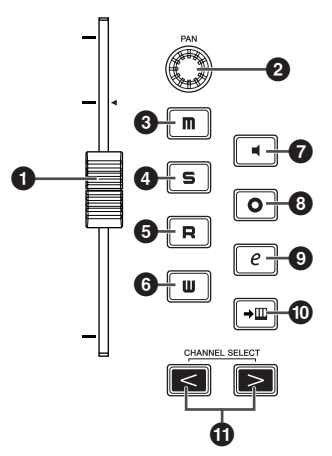

This section lets you control the track selected on Cubase. When the Read Automation is turned on, the events generated via the operations in this section will be recorded to the current track on Cubase.

#### **1 Fader**

This 100 mm touch-sensitive motorized fader lets you control the mixer fader of the current track on Cubase.

#### NOTE  $\beta$

· The motorizing function of the fader is available only when the AC power adaptor is connected to the CC121.

#### **2 PAN knob**

Controls the PAN parameter.

#### **3 i m** 1 (Mute) button

Turns the Mute on or off.

#### **4 [ ] (Solo) button**

Turns the Solo on or off.

#### **5 [ ] (Read Automation) button**

Turns the Read Automation on or off.

#### **6 [**  $\blacksquare$  ] (Write Automation) button

Turns the Write Automation on or off.

#### **7 [ ] (Monitoring) button**

Turns the Monitoring on or off.

#### **8 [**  $\circ$  **] (Record Enable) button**

Alternately enables and disables recording.

#### **9**  $[$   $e$   $]$  (Edit Channel settings) button

Opens/closes the settings window for the selected channel.

#### **) [ ] (Edit Instrument) button**

Opens/closes the VST instrument settings window for selected track

#### **1** CHANNEL SELECT  $\left[ \left. \right. \right. < \left. \right]$   $\left[ \right. > \left. \right]$  buttons

Selects the track you want to control.

- $\cdot$  Hold the  $\lceil$  <  $\rceil$  or  $\lceil$  >  $\rceil$  button to move through tracks continuously.
- $\cdot$  Press the  $\lceil \lt|$  and  $\lceil \gt|$  buttons simultaneously to open a folder track when a folder track is selected.
- $\cdot$  Press the  $\lceil \lt|$  and  $\lceil > \rceil$  buttons simultaneously to open an automation track when an Audio track or Instrument track is selected.
- To close all folder tracks, select any track and hold the  $\lceil$  <  $\rceil$  and  $\lceil$  >  $\rceil$  button simultaneously for longer than a half second.

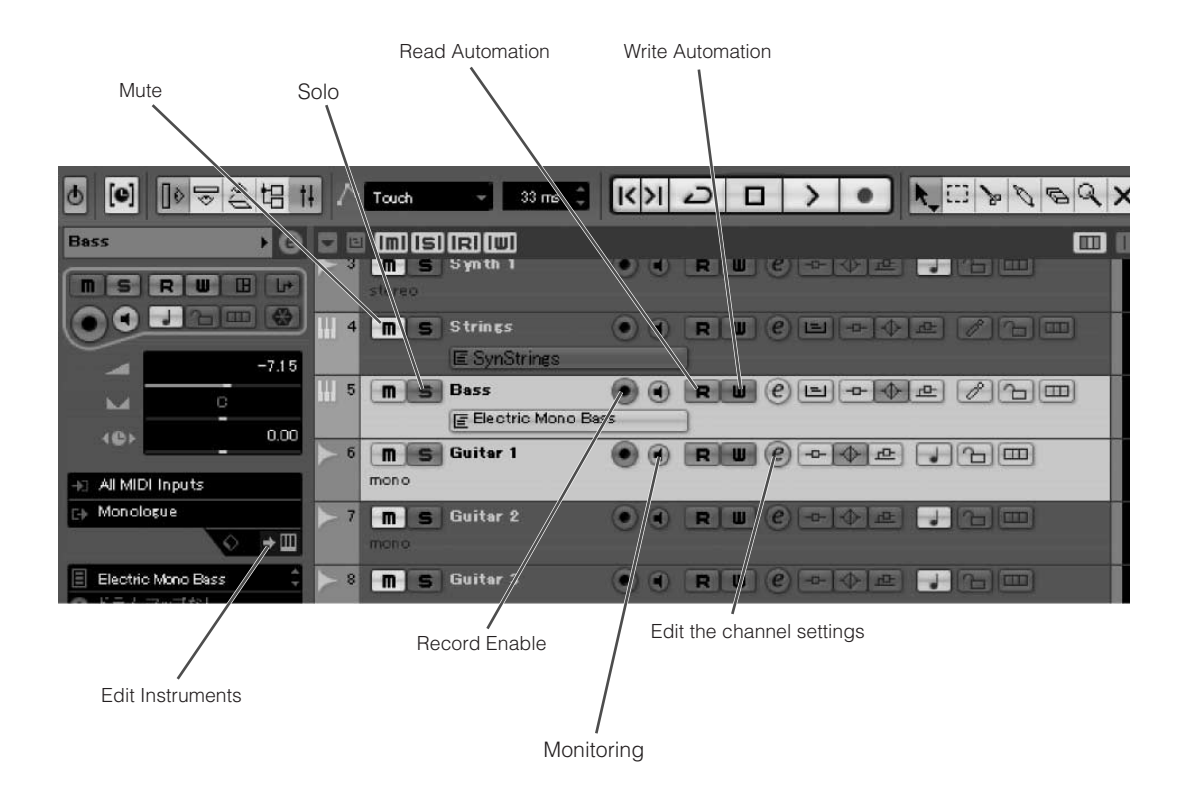

## <span id="page-3-0"></span>■ **EQ** sections

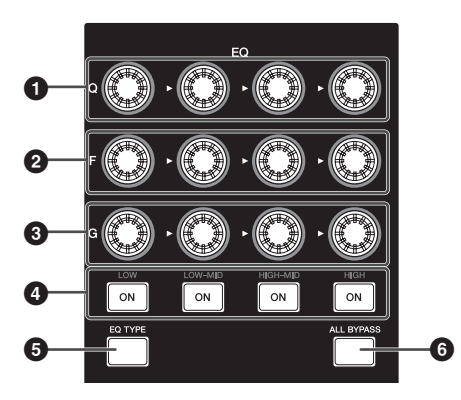

The functions of the EQ section differ according to the mode: Normal, Selecting EQ TYPE, and Operating Quick Control. Refer to the following table for explanations of the function in each mode.

#### **Normal mode**

This mode lets you adjust the parameters of the 4 band EQ built into the Audio track or Instrument track.

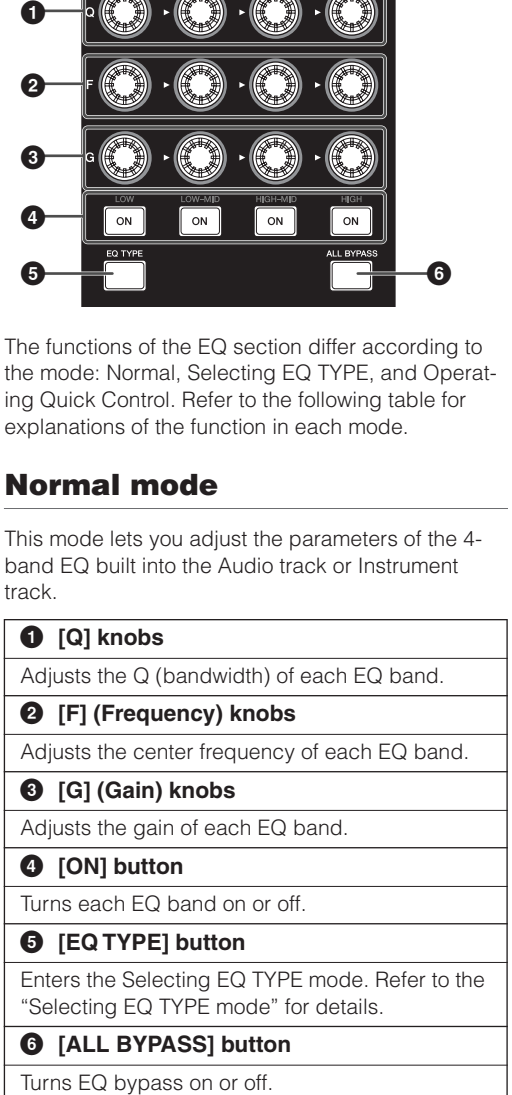

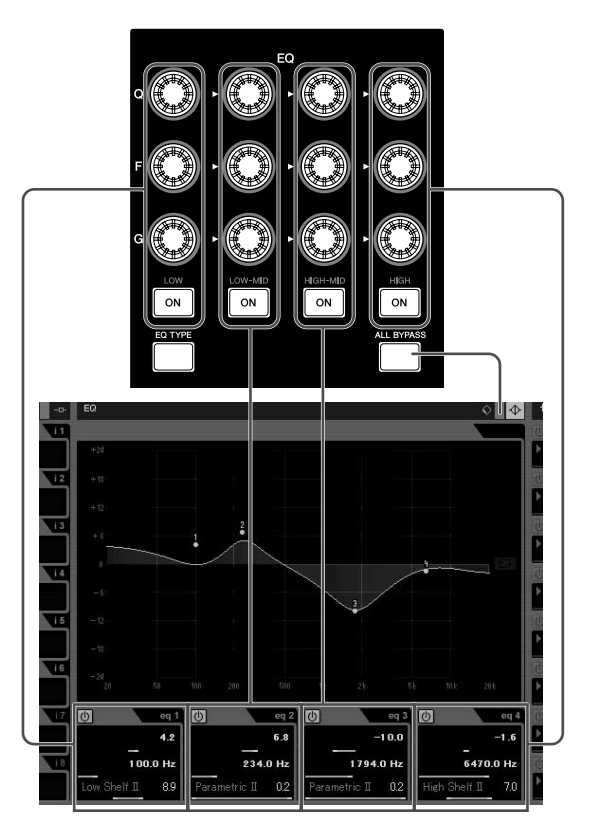

### **Selecting EQ TYPE mode**

This mode lets you select the shape type for the corresponding band. In the Normal mode, press the [EQ TYPE] button to enter the Selecting EQ TYPE mode. The [EQ TYPE] button will light while entering in this mode. Press the [EQ TYPE] button again to return to the Normal mode.

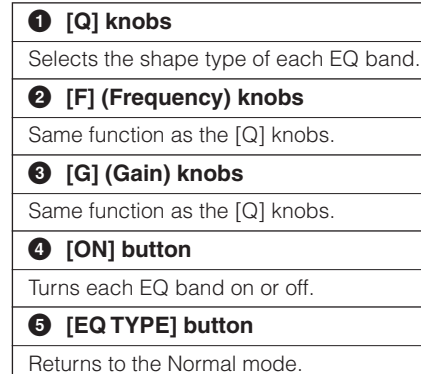

#### **6 [ALL BYPASS] button**

Turns EQ bypass on or off.

## **Operating Quick Control mode**

This mode lets you operate the Quick Control functions built into the Audio track or Instrument track. Press the [EQ TYPE] button and the [ALL BYPASS] button simultaneously in the Normal mode to enter the Operating Quick Control mode. The [EQ TYPE] button or [ALL BYPASS] button will flash while entering in this mode. Press the [EQ TYPE] button and the [ALL BYPASS] button simultaneously again to return to the Normal mode.

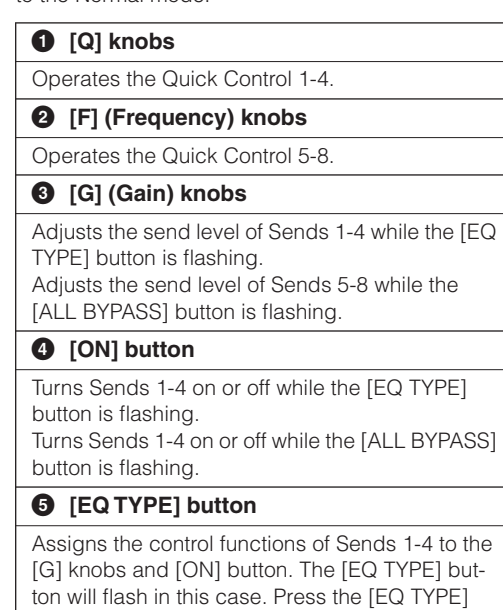

button and the [ALL BYPASS] button simultaneously to return to the Normal mode.

#### **6 [ALL BYPASS] button**

Assigns the control functions of Sends 5-8 to the [G] knobs and [ON] button. The [ALL BYPASS] button will flash in this case. Press the [EQ TYPE] button and the [ALL BYPASS] button simultaneously to return to the Normal mode.

#### NOTE  $\hat{\mathcal{Q}}$

· The Quick Control function is not available on Cubase AI.